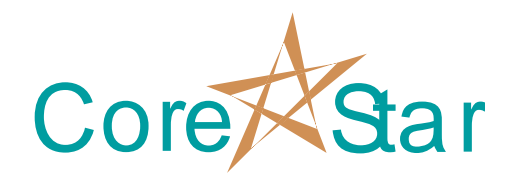

# **EddyVision™ Rev 5.7 Release Notes August 24, 2004**

This document lists the differences between Rev 5.6 and Rev 5.7.

#### **1. Documentation**

**1.1.** Added 5.7 release notes to the docs folder.

#### **2. Reports**

- **2.1.** Added ANSER CSV report export to the report dialog under the Export menu. When doing a job where ANSER is primary, use CoreStar report format for analysis and then use the *Export | Anser CSV* function to create the ANSER CSV report in the cal directory. The file will be named say CORESTAR\_SEC.CSV. DO NOT use the Store To Cal function to store the ANSER report.
- **2.2.** Added *Export | View Anser CSV* to report dialog. This will bring up the exported report in a text editor in case the user needs to view it.
- **2.3.** Removed ANSER binary format.
- **2.4.** Added acquisition direction to the report to support ANSER CSV. This extracted from the ANSER data file header and used in the ANSER CSV reports.
- **2.5.** Extended the Compare programs timeout until 6/1/2005.
- **2.6.** Added red highlight lines to report editor and removed bold face entry number. There will be a major overhaul of the report editor in Rev 6.0, but this change was needed for the report conversion program.
- **2.7.** Some report fields in the CoreStar format were rearranged in order to facilitate the conversion program. This will be made user definable in Rev 6.0.

## **3. DBMS**

- **3.1.** Added a report conversion program in the *Util | Convert* Reports menu.
- **3.2.** Added report\_formats directory to newly created projects. When a new project is created, all .fmt files in the <install\_dir>\system\report\_formats directory will be copied to the new project's report\_formats. The formats will be copied when a project is replicated. To use them on an old project, copy the report\_formats directory from the install directory to the projects. In Rev 6.0, a better means of doing this sort of update will be implemented.
- **3.3.** Modified report upload to better handle reports with multiple cals. It now only checks for existing in the database if the all entries in the report to be uploaded are for the same cal. This is a short term solution that will be enhanced in Rev 6.0 to check on a per tube basis instead of per cal.

### **4. Miscellaneous**

**4.1.** When selecting more than one file in a file open dialog, they will now be sorted.

## **5. Contacts**

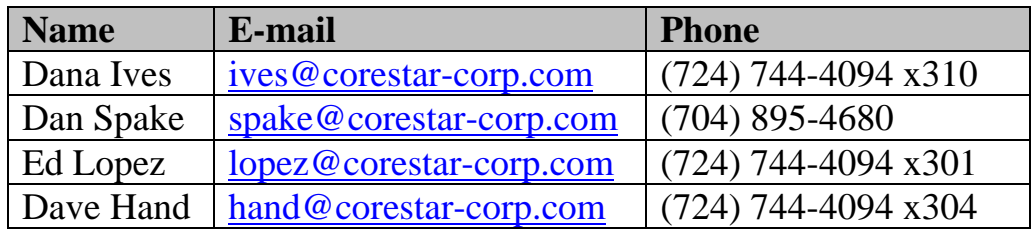